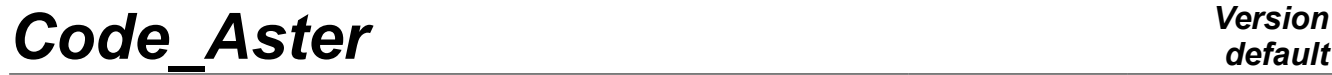

*Responsable : DE SOZA Thomas Clé : D1.05.01 Révision :*

*Titre : Pour déboguer Code\_Aster Date : 21/12/2017 Page : 1/20 213bbe81a614*

## **To debug** *Code\_Aster*

#### **Summary:**

The purpose of this document is to count the principal tools which at its disposal the developer has *Code\_Aster* for:

- To debug a planting or an abnormal behavior
- To detect and eradicate crushings, escapes and other problems reports

# **Code Aster**

Titre : Pour déboguer Code\_Aster Responsable : DE SOZA Thomas

**Version** 

## **Contents**

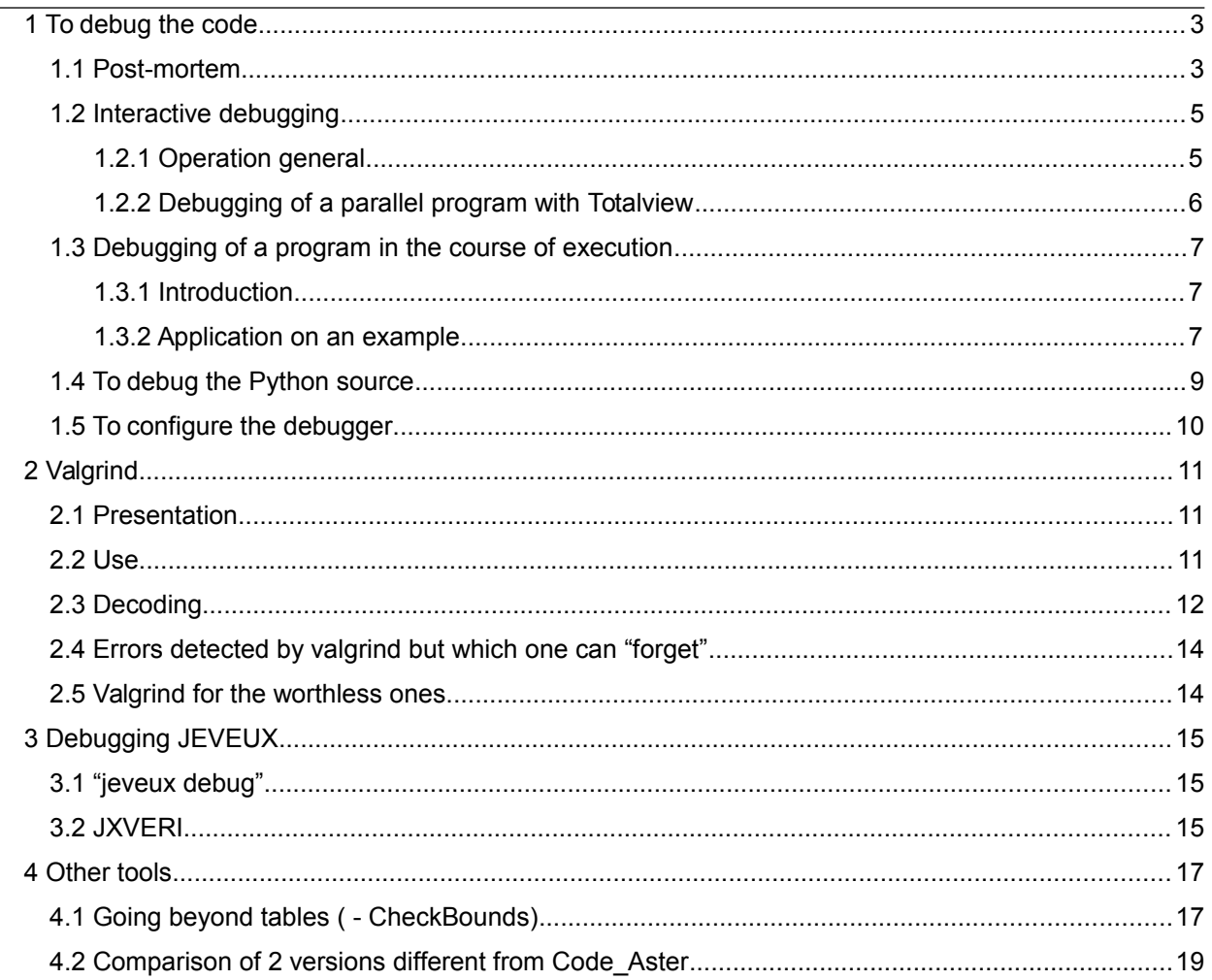

*Titre : Pour déboguer Code\_Aster Date : 21/12/2017 Page : 3/20 Responsable : DE SOZA Thomas Clé : D1.05.01 Révision :*

*213bbe81a614*

## **1 To debug the code**

The debugger (*débuguer*) is the principal tool and also most powerful available to a developer. It makes it possible to follow in real time the execution of a program with interactive navigation in its sources: there is thus the possibility of advancing the code line with line, even instruction by instruction, to inspect the contents of the variables and much more still…

To debug, one in general uses achievable compiled with the symbols of debugging (or of *debugging* accessible by the option  $-$  G on most compilers). It is the achievable one produced by the order  $waf$ install debug. It is also that which is used when one chooses debug in ASTK.

The addition of these symbols (and mainly suppression of optimizations, equivalent to the level  $-$  00) achievable product in general different from that of production, with sometimes a different precision in floating calculations.

Several modes of use exist:

- *Post-mortem:* when there is planting, it is possible after an execution, to go back to the place where this one occurs thanks to "*core file*"
- Interactive: one launches the achievable one "under" the debugger
- Coupling *a posteriori* : one connects the debugger to a program in the course of execution

The first mode is useful when one needs to know the exact place of a planting but which one does not want to slow down in addition to-measurement the execution*.*

The second mode is adapted more when one has already an idea of the problem, since one will be able to go to examine the contents of the objects and to make elementary checks (one will note besides that this second case is also useful when one observes only one abnormal behavior since one will be able to differently follow the state of certain variables than by impressions). **This mode is that of choice in general.**

Finally the last mode is useful when that one encounters a problem of performances on a calculation of consequent size, or even when that a calculation seems to buckle indefinitely. It is then difficult to carry out one *profiling* [D1.06.01]: by connecting a debugger to a program in the course of execution, one can examine in which routine it is.

### *1.1 Post-mortem*

<span id="page-2-0"></span>In the event of planting of a calculation *Aster*, a debugger is automatically carried out in mode *postmortem* to give indications on the localization of planting in the source.

The first reflex in the event of planting is thus to start again its calculation in mode " *debug* " to obtain a precise localization (number of line in the source of the illicit instruction). It should however be taken care that the fatal errors cause an abandonment of calculation (i.e. to have informed the keyword ERREUR=  $F$  (ERREUR  $F=$ ' ABORT') in BEGINNING). It is also the case for the CAS-tests, the presence of the keyword CODE activate this behavior in the event of error.

### **Notice**

*Known R them platforms using the Intel compiler, one has directly the number of line in version optimized ( nodebug ).*

If one wants to go further, without to launch his calculation under the debugger, one will follow the indications below to carry out a debugging *post-mortem*.

To use this mode of debugging, its study should be launched since ASTK by selecting the "interactive" mode and while clicking on launching "pre" in opposition to launching "run".

ASTK prepare then in /tmp the tree structure necessary to the launching of*Aster* and indicates in the file of*output* the command line to use to start the execution after being itself placed at the good place.

*Responsable : DE SOZA Thomas Clé : D1.05.01 Révision :*

*Titre : Pour déboguer Code\_Aster Date : 21/12/2017 Page : 4/20 213bbe81a614*

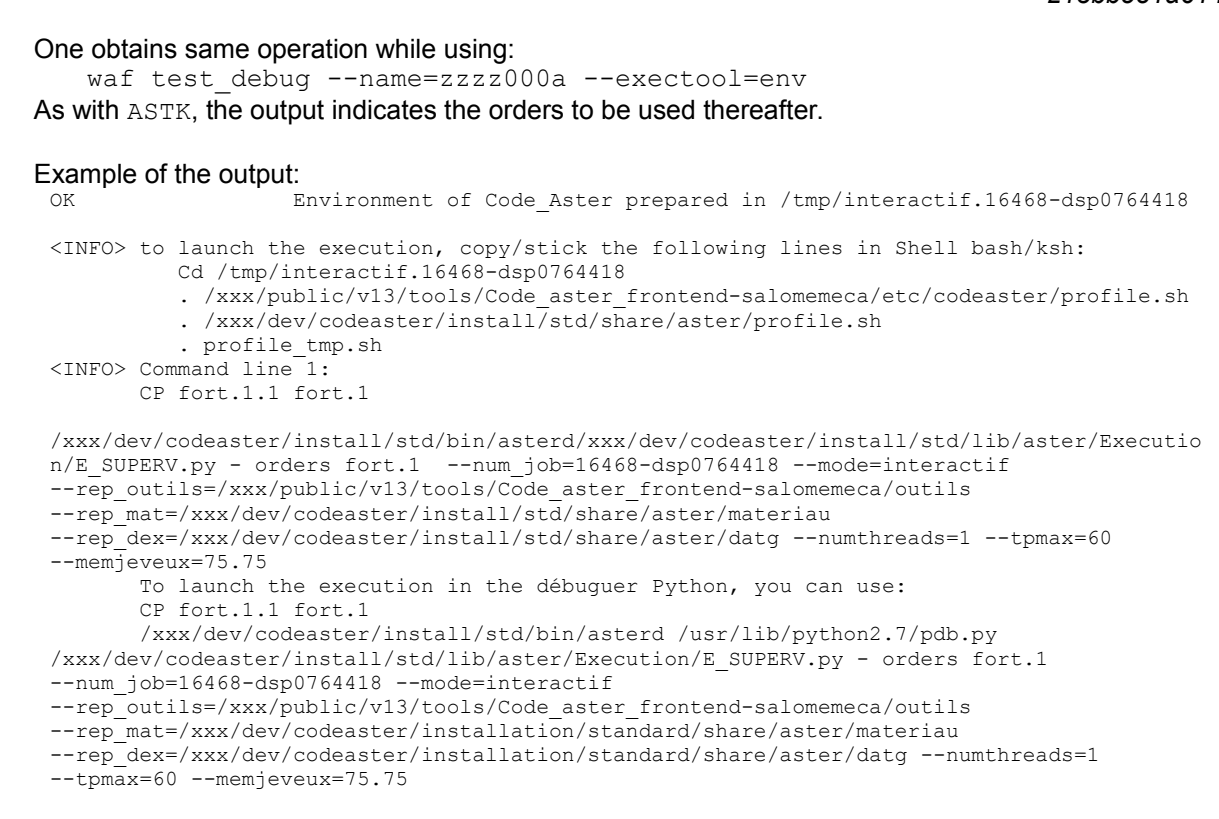

For debugging "post-mortem" 3 stages are necessary:

1) To position the environment of execution (to recopy since the output the ad hoc lines, there are more or less lines according to the environment to position):

Cd /tmp/interactif.16468-dsp0764418 . /xxx/public/v13/tools/Code aster frontendsalomemeca/etc/codeaster/profile.sh . /xxx/dev/codeaster/install/std/share/aster/profile.sh . profile tmp.sh

2) To carry out the code in interactive (to recopy since the output the ad hoc lines):

```
ulimit - C unlimited
CP fort 1.1 fort.1
/
xxx/dev/codeaster/install/std/bin/asterd/xxx/dev/codeaster/install/std/lib/aster/Exec
ution/E_SUPERV.py - orders fort.1 --num_job=16468-dsp0764418 --mode=interactif 
--rep_outils=/xxx/public/v13/tools/Code_aster_frontend-salomemeca/outils
--rep_mat=/xxx/dev/codeaster/install/std/share/aster/materiau
--rep_dex=/xxx/dev/codeaster/install/std/share/aster/datg --numthreads=1 --tpmax=60 
--memjeveux=75.75
```
The first order allows to make sure that it *corefile* could be written unbounded of size, if not it is possible that it is not produced a whole.

3) To launch the debugger "*post-mortem*":

When calculation planted, the system produced a file which one calls *core file*. This file which contains the state of the memory at the time of planting allows the analysis *post-mortem*. Caution: if the program used a great quantity of memory at the time of planting, this file can be bulky. This file is named core or sometimes core. NNN where  $NNN$  is a number.

Analysis *post-mortem* is realized while launching: gdb/xxx/standard Dev./codeaster/installation//bin/asterd core *Code\_Aster Version default*

*Titre : Pour déboguer Code\_Aster Date : 21/12/2017 Page : 5/20*

*Responsable : DE SOZA Thomas Clé : D1.05.01 Révision : 213bbe81a614*

> The first instruction carried out in the debugger is in general where to know where the program stopped!

Concerning navigation once the launched debugger, one will refer to the following section.

### **1.2 Interactive debugging**

### **1.2.1 Operation general**

One can also debug the code in a more interactive way while launching the execution of *Code\_Aster* under the control of a debugger. A debugger is a tool allowing the projection of a program line line and the examination of all the variables met in the source.

Such a tool does many favours and can prove extremely powerful. The debuggers usually used are *gdb* (GNU, in text mode, functions everywhere) or *idb* (Intel) . In general, one will use a graphic interface which is more convivial than these simple tools on command line: one can quote DDD, Nemiver (interfaces with *gdb*) or IDB (interface Eclipses with *idb*).

Concretely, to launch the execution of *Code\_Aster* under the control of the debugger, it is necessary to use the button "To launch/dbg" of ASTK. The version carried out is then automatically the version *debug*.

The graphic interface launches out, it immediately positions a first stagnation point which causes to stop the program in *hand* program python.c (the entrance point of *Code\_Aster*).

The equivalent with  $waf$  is obtained while carrying out:

waf test debug --name=zzzz000a --exectool=débuguer

If the debugger does not launch out or to change debugger, to see the paragraph [1.5](#page-9-0) [To configure the](#page-9-0) [debugger.](#page-9-0)

Before continuing the execution, one can position other stagnation points. Once this finished, one continues the execution while supporting on " *cont* " or " *run* " according to the graphic interface used.

### **Some orders of gdb (very close syntax for idb)**

- Online help: "man gdb " or in gdb to type help, or help *subject*
- Touch " ENTER " reproduced the preceding action
- Where am  $\Omega$ : where, up, down (allows to move in the pile of calls)
	- To specify a stagnation point in a routine or with a given line of the current routine: station-wagon *nom\_routine* station-wagon *Num\_line* example: station-wagon op0199 or station-wagon 87 or B op0199 example 2: station-wagon 87 yew (I.eq. 3) (one stops with line 87 of the file running if the local variable *I* is worth 3) In certain debuggers, station-wagon is replaced by stop in/stop At.
- To continue the execution up to the following stagnation point: cont or C
- To list the stagnation points: information breakpoints or status
- To destroy a stagnation point: delete *id*
- To disable a stagnation point: sayable *id*
- To advance of an instruction while remaining in the routine in progress: next *or* N
- To advance of an instruction while plunging in the routines called: step *or* S
- To display the contents of a variable: print *nom\_var* or p *nom\_var*
- Poster an expression with each stop: display nom var or display expression
- To fill a variable: set *nom\_var=valor*
- To list the program: list or LSTI *num\_ligne*
- $\bullet$  To kill the program running: bottle, to start again it: run
- To save the stagnation points for re-use: save breakpoints *filename*

*Copyright 2019 EDF R&D - Licensed under the terms of the GNU FDL (http://www.gnu.org/copyleft/fdl.html)*

*Titre : Pour déboguer Code\_Aster Date : 21/12/2017 Page : 6/20 Responsable : DE SOZA Thomas Clé : D1.05.01 Révision :*

*default*

*213bbe81a614*

All these orders in general have a graphic equivalent (button) or a short cut (for example in *idb* they are them keys functions).

### **1.2.2 Debugging of a parallel program with Totalview**

When calculation to be debugged is parallel (MPI for example), it is possible to use a dedicated debugger as Totalview which will be given the responsibility to launch parallel calculation and will give access to the position of each process MPI.

The approach to launch a calculation *Aster* under Totalview differs somewhat from the sequential interactive mode.

The stages to be followed are the following ones:

- preparation of a temporary repertoire of execution with the mode " *pre* "
- positioning of the environment and launching of Totalview
- parameter setting of Totalview

For the first stage, one will refer to the [§1.1.](#page-2-0) One will take care to be selected **the parallel version and only one processor**.

In the second stage, the positioning of the environment and the launching of Totalview are done using the file*output* product by the first stage:

```
 Cd /tmp/interactif.16468-dsp0764418 
    . /xxx/public/v13/tools/Code_aster_frontend-salomemeca/etc/codeaster/profile.sh 
    . /xxx/dev/codeaster/install/std/share/aster/profile.sh 
    . profile_tmp.sh 
 CP fort.1.1 fort.1 
 totalview /xxx/dev/codeaster/install/std/bin/asterd
```
The parameter setting of Totalview is made in a way similar to the two images below. One will note the argument "- totalview" added following the arguments given in the file of output.

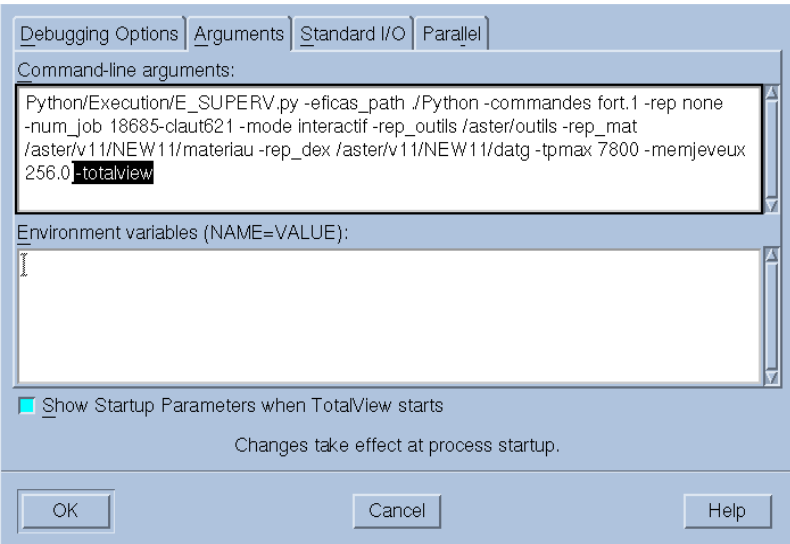

Pilot MPI to be used can differ according to the platforms. Small "the Task" makes it possible to specify the number of processes to launching.

*Code\_Aster Version default*

*Titre : Pour déboguer Code\_Aster Date : 21/12/2017 Page : 7/20 Responsable : DE SOZA Thomas Clé : D1.05.01 Révision :*

*213bbe81a614*

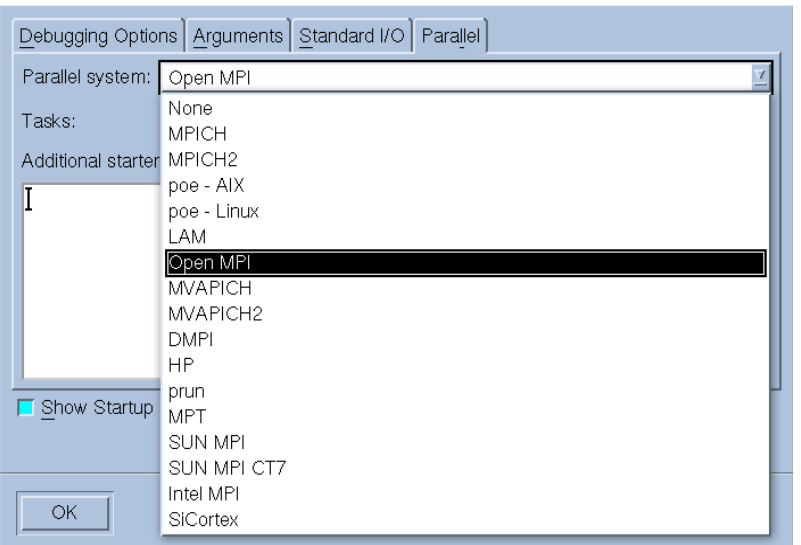

## **1.3 Debugging of a program in the course of execution**

### **1.3.1 Introduction**

Because it is sometimes not possible to carry out one *profiling*, one wishes to stop a program to know where it spends most clearly its time, or quite simply where it seems to buckle. It is obviously possible to overload the code to place there impressions but that requires to know *a priori* the place of blocking or to work by dichotomy what can become long (if calculation in question is a study).

One proposes a very simple technique here using one debugger (gdb).

### **1.3.2 Application on an example**

Let us consider following calculation:

[desoza@aster3 |] \$ date && bjobs Kill Jun 30 09:39: 35 IT IS 2009 JOBID TO USE STAT TAIL FROM\_HOST EXEC\_HOST JOB\_NAME SUBMIT\_TIME  $721238$  desoza RUN  $q16G$  24h aster2 aster10  $*$  gros cas Jun 29 12:59

It turns since 20:40 min. If one looks in his repertoire of execution:

*default*

*Titre : Pour déboguer Code\_Aster Date : 21/12/2017 Page : 8/20 Responsable : DE SOZA Thomas Clé : D1.05.01 Révision :*

*213bbe81a614*

[desoza@aster3 |] \$ HS aster10 Last login: Kill Jun 30 08:51: 25 2009 from aster3 Cd [desoza@aster10 |] \$ Cd /tmp/721238 [desoza@aster10 721238] \$ ls - ltrh total 1.5G<br>- rwxrwxr-x 1 desoza astergrp 81M Jun 24 00:42 asteru - rw-r--R-- 1 desoza astergrp June 2nd, 29 12:59 msg\_job - rw-r--R-- 1 desoza astergrp June 12th, 29 12:59 FTMPDIR - rw-r--R-- 1 desoza astergrp 0 Jun 29 12:59 fort.0 drwxr-xr-x 2 desoza astergrp June 6th, 29 13:00 RESU ENSIGHT drwxr-xr-x 2 desoza astergrp June 6th, 29 13:00 REPE\_OUT drwxr-xr-x 2 desoza astergrp 35 Jun 29 13:00 rep\_coco - rw-r--R-- 1 desoza astergrp 852 Jun 29 13:00 721238.export - rwxr-xr-x 1 desoza astergrp 8.1M Jun 29 13:00 fort.20  $-$  rw-r--R-- 1 desoza astergrp 0 Jun 29 13:00 err cp - Iw-1--A 1 desoza astergrp 7.9K Jun 29 13:00 fort.1 - rw-r--R-- 1 desoza astergrp 0 Jun 29 13:00 err drwxr-xr-x 17 desoza astergrp 4.0K Jun 29 Eficas 13:00 - rw-r--R-- 1 desoza astergrp 6.5K Jun 29 13:00 config.txt - rw-r--R-- 1 desoza astergrp 595 Jun 29 13:01 fort.9 - rw-r--R-- 1 desoza astergrp 595 Jun 29 13:01 fort.9<br>- rwxr-xr-x 1 desoza astergrp 15M Jun 29 13:01 elem.1 - rw-r--R-- 1 desoza astergrp 8.3K Jun 29 13:03 fort.8 - rw-r--R-- 1 desoza astergrp 61K Jun 29 13:03 fort.6 - rw-r--R-- 1 desoza astergrp 245M Jun 29 13:04 glob.1 - rw-r--R-- 1 desoza astergrp 778K Jun 29 13:04 fort.15 - rw-r--R-- 1 desoza astergrp 1.1G Jun 29 13:04 vola.1

It is noted that calculation did not write anything on disc since 20:35 min. In fact it did not even finish an iteration of Newton:

 … CARA\_ELEM=springs, MODELE=tipo,<br>CHAM\_MATER=fisica, ) is a set of  $\mathcal{L}$  (i.e.,  $\mathcal{L}$ ) is a set of  $\mathcal{L}$  --- FULL NUMBER OF NODES: 80435 OF WHICH: 25030 NODES "LAGRANGE" --- FULL NUMBER OF EQUATIONS: 191245 --- FULL NUMBER OF EQUATIONS: 191243<br>--- SIZE OF THE PROFILE MORSE OF TRIANGULAR HIGHER (FORMAT SCR): 3740478 --- THUS THE SIZE OF THE MATRIX IS: --- INTO SYMMETRICAL NNZ= 3740478 --- THUS INE WALL NONETRICAL NNZ= 31303<br>--- IN NONSYMMETRICAL NNZ= 7289711 --- FULL NUMBER OF NODES SLAVES: 5369 ---------------------------------------------------------------------------------------------------- MOMENT OF CALCULATION: 2.000000000E-02 ---------------------------------------------------------------------------------------------------- | CONTACT | ITERATIONS | RESIDUE | RESIDUE | OPTION | CONTACT | REACTIONARY GEOM | | | NEWTON | RELATIVE | ABSOLUTE | ASSEMBLY | DISCRETE | MAXIMUM | | ITER. GEOM. | | RESI\_GLOB\_RELA | RESI\_GLOB\_MAXI | | ITERATIONS | | --<br>| CONTACT<br>| DISCRETE<br>| ITERATIONS

We will use the features of gdb (or very other *débuguer*) who allow to stop a program after being themselves attached there. It will be necessary for that to know it PID achievable Aster which turns in loop. One can for example use the following order (functions only if the achievable one in question is called "asteru" and that there is one *job* in the name of the user on the node of calculation):

[desoza@aster10 721238] \$ pgrep - U \$USER asteru 2595

When the job which one wants to auscultate is in parallel, it is delicate to find it  $PID$  processor I. A possibility is to use the tool "top", to display the columns PID and PPID (Relative PID) and to go up the number of the process "asteru" starting from the number of the temporary repertoire of the form "proc\_pid" (here pid is it PID script *Shell* of launching of calculation *Aster*). The idea is that one seeks in the column PPID, the number  $pid$ , one finds then in the column PID a new number which one again seeks in the column PPID, and so on until arriving at the process ". /asteru...".

We carry out then the following line after being ourselves placed in the temporary repertoire of execution:

*Titre : Pour déboguer Code\_Aster Date : 21/12/2017 Page : 9/20 Responsable : DE SOZA Thomas Clé : D1.05.01 Révision :*

*default*

*213bbe81a614*

[desoza@aster10 721238] \$ gdb ./asteru 2595

#### That gives the following thing:

GNU gdb Bull Linux (6.3.0.0 - 1.132.EL4.b.2.Bull) Copyright 2004 Free Software Foundation, Inc. GDB is free software, covered by General the GNU Public License, and you are welcome to changes it and/or distribute copies of it under certain conditions. Standard "show copying" to see the conditions. There is absolutely No warranty for GDB. Standard "show warranty" for details. This GDB was configured ace "ia64-RedHat-Linux-gnu"… Using host libthread\_db library "/lib/tls/libthread\_db.so.1".

Attaching to program: /tmp/721238/asteru, process 2595 Reading symbols from shared object read from target memory… gives. Loaded system supplied DSO At 0xa000000000000000 'shared object read from target memory' has disappeared; keeping its symbols. Reading symbols from /opt/intel/cmkl/9.1.023/lib/64/libmkl.so...done. Loaded symbols for /opt/intel/cmkl/9.1.023/lib/64/libmkl.so …

Loaded symbols for /aster/local/Python-2.4.5/lib/python2.4/lib-dynload/\_random.so Reading symbols from /aster/local/Python-2.4.5/lib/python2.4/lib-dynload/md5.so...done. Loaded symbols for /aster/local/Python-2.4.5/lib/python2.4/lib-dynload/md5.so Reading symbols from /opt/intel/cmkl/9.1.023/lib/64/libmkl\_i2p.so...done. Loaded symbols for /opt/intel/cmkl/9.1.023/lib/64/libmkl\_i2p.so 0x4000000000358a20 in tldlr8\_?? unw ()

We thus stopped the program (it is not more in the state 'running' R but in the state 'stopped'  $T$ ) like the tool shows it *top*.

 PID PPID TO USE VIRT SWAP LMBO CODE DATED P S %CPU %MEM TIME+ nFLT COMMAND 2595 2546 desoza 7351m 127m 7.1g 64m 7.0g 2 T 0.0 5.5 1245:46 6 ./asteru

One can from now on make as in one *débuguer*, and to ask where one is to know what occurs:

(gdb) where #0  $0 \times 4000000000358a20$  in tldlr8\_?? unw ()<br>#1  $0 \times 4000000000355ee0$  in tldlg3 ?? unw ()  $0x4000000000355$ ee0 in tldlg3<sup>-</sup>?? unw () #2  $0x4000000000357860$  in tldlgg<sup>-</sup>?? unw () #3 0x400000000256b2b0 in algoco\_?? unw () #4 0x40000000023e2f10 in cfalgo\_?? unw () #5 0x40000000022575c0 in nmcofr\_?? unw () #6 0x4000000001c48210 in nmcoun\_?? unw () #7 0x4000000001046480 in nmdepl\_?? unw () #8 0x40000000004044e0 in op0070\_?? unw () ….

As a version is used "nodebug" one does not have access to the source (and the numbers of line), one would need for that a version compiled with the option  $"$ -  $G"$ . Nevertheless one can determine what occurs. Here it is about a calculation of contact which crushes in  $tld1r8$  the routine which factorizes the complement of Schur of the contact. As there is more than 4000 nodes of active contacts, this factorization is very long (but it is normal).

When one finished in  $qdb$ , one can be detached from the program then to leave, the execution takes again his course then.

```
(gdb) detach 
Detaching from program: /tmp/721238/asteru, process 2595
(ab) Q
```
### **1.4 To debug the Python source**

When it *bug* relate to the sources Python, it is necessary to use the debugger Python. For that, one still uses ASTK/To launch "pre". After having done something like:

*Responsable : DE SOZA Thomas Clé : D1.05.01 Révision :*

*default Titre : Pour déboguer Code\_Aster Date : 21/12/2017 Page : 10/20 213bbe81a614*

Cd /tmp/interactif.12219 export ASTER\_VERSION=NEW9 . /opt/aster/ASTK/ASTK\_SERV/conf/aster\_profile.sh . /opt/aster/NEW9/profile.sh

One can launch the code under the control of the debugger Python:

```
To start execution in the standard Python débuguer you could:
./asterd /usr/lib/python2.7/pdb.py Python/Execution/E_SUPERV.py - eficas_path \
./Python - orders fort.1.1 - reference mark nun - num job 12219 - \ interactive mode
- rep_outils /opt/aster/outils - rep_mat /opt/aster/NEW9/materiau \
- rep_dex /opt/aster/NEW9/datg - tpmax 120 - memjeveux 16.0
```
For more details, to see for example: http://docs.python.org/library/pdb.html

## **1.5 To configure the debugger**

<span id="page-9-0"></span>The command line used to carry out the debugger (in interactive mode or *post-mortem*) is defined in the files of configuration of ASTK.

To see the command line used in interactive, to make: as run --showme param cmd dbg

```
To see the command line used in post-mortem, to make:
   as run --showme param cmd post
```
In general, these orders are defined in the file of configuration of the waiter. You can modify this value by writing the command line of your choice in \$HOME/.astkrc/prefs.

#### **Caution**

*LE file with to modify is \$HOME/.astkrc\_salomemeca\_VERSION/prefs if ASTK is resulting from Salomé-Meca.*

Example for *gdb*, to copy/stick the line:

echo 'cmd dbg: xterm - E GdB --command=@D @E  $@C'>> \sim/$ .astkrc/prefs

Example for *nemiver*, to copy/stick the line:

echo 'cmd dbg: nemiver @E @a'>> ~/.astkrc/prefs

#### Example for *idb*, to copy/stick the line:

```
echo 'cmd dbg: /opt/intel/Compiler/11.1/064/bin/ia32/idb - GUI - qdb -
command \overline{CD} - exec \overline{CE'} >> ~/.astkrc/prefs
```
Codes @E, @C,… are replaced by ASTK at the time of launching:

- @E : name of achievable Code Aster,
- @a : arguments passed to achievable Code\_Aster,
- @C : name of the corefile,
- $\circledcirc$  : name of the command file for the debugger (which contains where + quit),
- $\mathbb{Q}d$ : the text corresponding to the orders placed with the debugger,

*Titre : Pour déboguer Code\_Aster Date : 21/12/2017 Page : 11/20 Responsable : DE SOZA Thomas Clé : D1.05.01 Révision :*

*213bbe81a614*

## **2 Valgrind**

### **2.1 Presentation**

Valgrind is achievable allowing to detect certain programming errors during the execution of a program. The principle of operation of Valgrind is to overload certain functions systems. This is done through a dynamic library and functions such as *malloc, free*, *memcpy* are thus replaced by equivalents instrumented by Valgrind.

More: http://valgrind.org/docs/manual/quick-start.html

or:

```
man valgrind
valgrind --help
```
### **2.2 Use**

To analyze a calculation with Valgrind, the achievable one *Aster* must be compiled with the symbols of debugging (version "debug" with notching in ASTK).

Example of use (to check the Unix program " $ls$ "):

valgrind --tool=memcheck --error-limit=no ls

More generally, a good command line Valgrind resemble:

```
valgrind --tool=memcheck --error-limit=no --leak-check=full \ 
--suppressions=python.supp --track-origins=yes
```
The file  $pvthon$ , supp allows to remove the not justified Python errors (Python has its own manager of memory which allows handling not standards). One in general find a specimen of this file in the Linux distributions. On Gauge, this one is in /usr/lib/valgrind/python.supp.

To use Valgrind with *Aster*, it is necessary to be able "to encapsulate" the call to the achievable one. This technique "of encapsulation" can be done in several ways but one details here only simplest (and that which is recommended).

One uses for that the functionality "exectool" of ASTK. One starts by informing in his local file of configuration (located in \$HOME/.astkrc/prefs) of the alias worms of the lines of orders which will prefix the line of launching of*Aster:*

*desoza@claut621: ~\$ echo 'memcheck: valgrind --tool=memcheck --error-limit=no --leak-check=full --suppressions=/chemin/vers/python.supp --track-origins=yes' >> ~/.astkrc/prefs* 

Then in the menus "Options", one declares exectool=memcheck. Then one launches calculation normally. A message is displayed then to confirm that one wants to launch calculation with the selected tool.

*Titre : Pour déboguer Code\_Aster Date : 21/12/2017 Page : 12/20 Responsable : DE SOZA Thomas Clé : D1.05.01 Révision :*

*default 213bbe81a614*

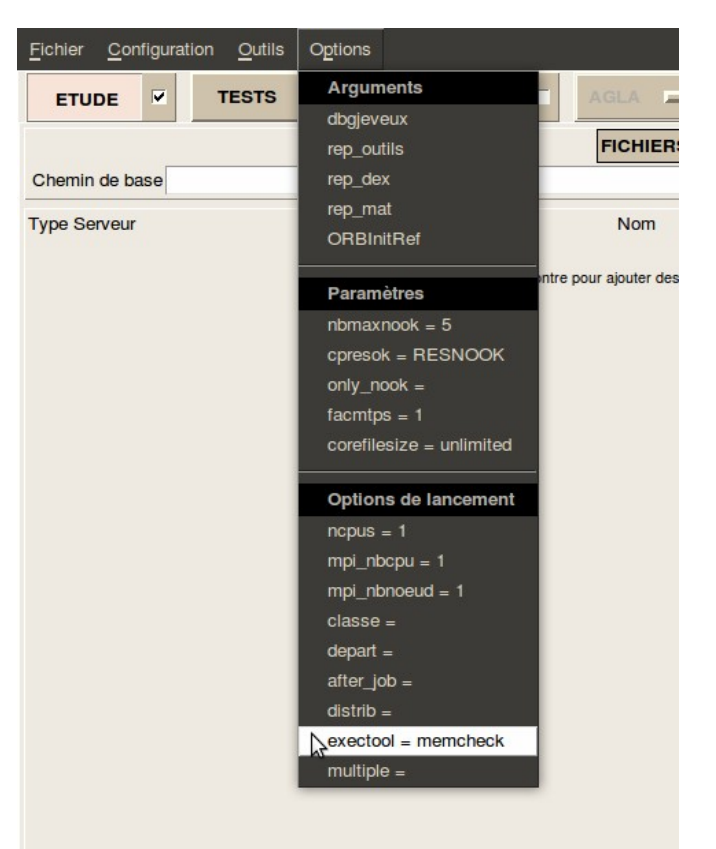

The equivalent with  $waf$  is obtained while carrying out:

waf test debug --name=zzzz000a --exectool=memcheck --time limit=7200

Several remarks can be made:

- Execution under valgrind can be much longer (30 times sometimes). It is preferable to use achievable "debug" so that the diagnosis valgrind that is to say more precise (number of line in the sources). To thus think of allocating sufficient time in  $ASTK$  or to use --time limit with waf. It is also sometimes necessary to increase the limit memory under penalty of obtaining a brutal stop in the course of execution without clear information.
- With the option - num-callers=n, the depth is chosen *N* tree of call displayed by Valgrind.
- The option -*track-origins=yes* is available only starting from the versions of Valgrind higher than 3.4.0.

### **2.3 Decoding**

Once launched calculation, the error messages detected by Valgrind will be found then mixed withoutput ofAster. They are announced by "==NumeroDeProcessus==" and one has 3 types of possible errors in general:

- Use of a not initialized variable
- Reading invalidates apart from a segment report
- Writing invalidates apart from a segment report

### **Not initialized variable**

*Titre : Pour déboguer Code\_Aster Date : 21/12/2017 Page : 13/20 Responsable : DE SOZA Thomas Clé : D1.05.01 Révision :*

*213bbe81a614*

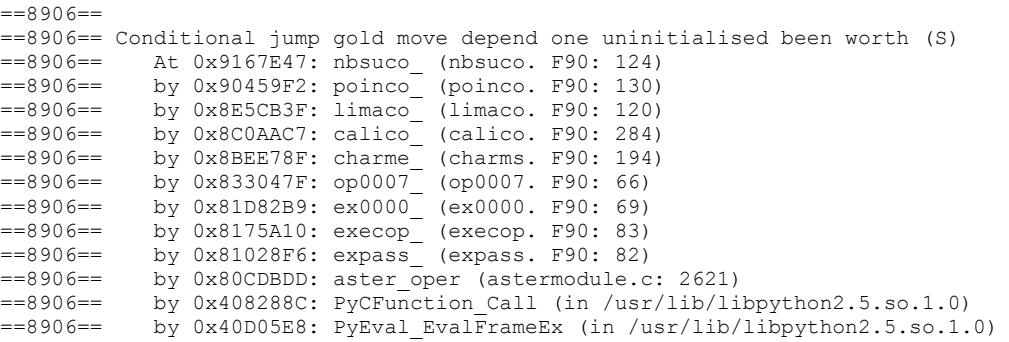

In the case of variable initialized, it is possible if the problem does not jump to the eyes to require of Valgrind to go up the chain and to indicate in which routine the not initialized variable was created. It is necessary for that to add the option "- track-origins=yes". This option is available starting from version 3.4.0.

#### **Reading or invalid writing**

 $\overline{11000}$ 

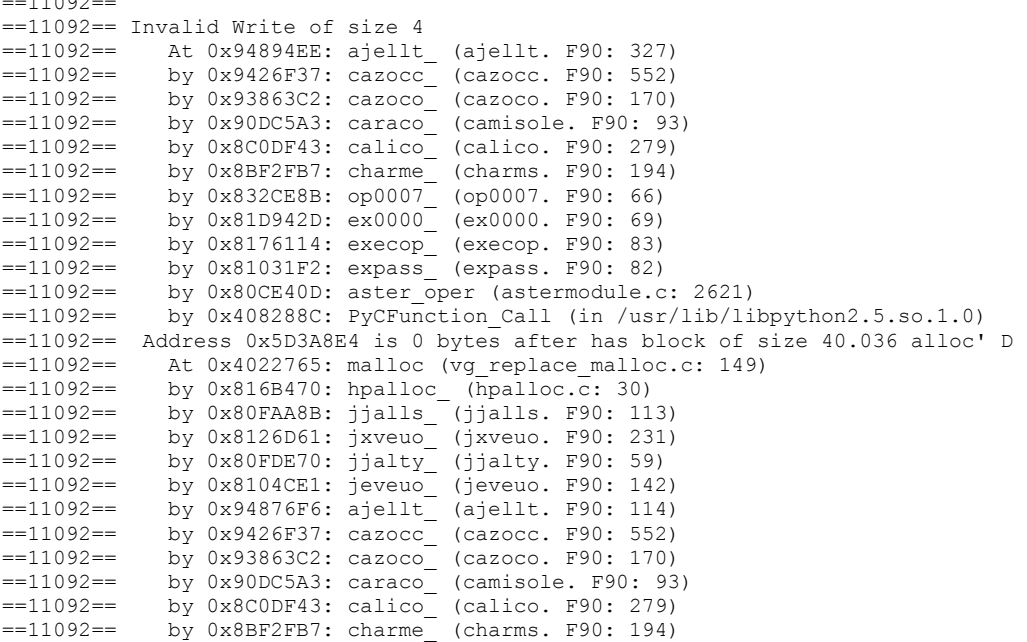

This block is presented in two parts. The high part gives the description of the error and its localization in the source. Here in  $a_1 \in llt$ . F90 with line 327, one makes a writing of 4 bytes apart from the segment report which had been allocated. For information the line resembled that:

ZI (IDLITY+ZI (IDPOMA+ZI (IDAPMA) - 1) +I-1) = ITYP

The low part gives the origin of the problem. Indeed it is learned that one is located at the address 0x5D3A8E4 with a shift of 0 bytes compared to the segment report in which one is writing (in other words one is at the end of this segment). One thus understands well that if one makes a writing of size 4 bytes, one leaves the segment report. The most invaluable information of the block Valgrind is that the object outwards which it is written was allocated in  $a$  and  $b$ . F90 with line 114.

CAL JEVEUO (LIGRET//'.LITY', 'E', IDLITY)

By looking at the attributes of the object LIGRET.LITY, one realizes that it was dimensioned into hard with a length 1000, from where the problem.

*Titre : Pour déboguer Code\_Aster Date : 21/12/2017 Page : 14/20 Responsable : DE SOZA Thomas Clé : D1.05.01 Révision :*

*213bbe81a614*

### <span id="page-13-0"></span>**2.4 Errors detected by valgrind but which one can "forget"**

It is allowed that errors of the type " Conditional jump gold move depend one uninitialised been worth (S) "detected on the following routines are not problematic:

- jjcrec. F90<br>• codree F90
- codree. F90

### **2.5 Valgrind for the worthless ones**

To launch a study with valgrind

- 1) to check that as  $run -$  showme param memcheck turn over well a line to carry out valgrind.
- 2) To multiply the time of the study by 100 in  $astk$  or utliser  $--time$  limit with waf.
- 3) in astk/options/exectool to write memcheck
- 4) to launch the study in debug

Analysis of the file .mess

1) to search the occurrences of "conditional jump"

2) if last routine FORTRAN in the increase is not part of the list of the routines exempted (see [§2.4\)](#page-13-0) then there is a true problem: a not initialized variable is declared in this routine. To track this variable VAR, one can add IF (VAR.EQ.XX) in the source.

*Responsable : DE SOZA Thomas Clé : D1.05.01 Révision :*

*Titre : Pour déboguer Code\_Aster Date : 21/12/2017 Page : 15/20 213bbe81a614*

## **3 Debugging JEVEUX**

The use of JEVEUX can lead to certain particular errors.

Two tools make it possible the developer to detect these errors:

- procedure in "jeveux debug"
- the routine jxveri. F90

### **3.1 "jeveux debug"**

Procedure "jeveux debug" activates itself in ASTK by notching dbgieveux Options/Parameters/before launching the execution.

The code is carried out then (more slowly) by systematically causing the reading and/or the writing of the objects JEVEUX when they are asked or released from the memory (routines jeveuo, jelibe, jedema). Moreover, when an object jeveux is destroyed (jedetr, jedetc), the zone memory which it occupied is put at "undef". This behavior of the code makes it possible to cause an error of execution when:

- One continues to use an object after his destruction
- One continues to use an object which "was released"
- One writes in an object whereas one asked for an access in "reading".

### **3.2 JXVERI**

jxveri. F90 is the subroutine of *Code\_Aster* allowing to detect a crushing in the static storage of JEVEUX.

It is useful when the code stops with one of the following error messages:

JEVEUX 15: Crushing upstream... JEVEUX 16: Crushing downstream... JEVEUX\_17: Broken chaining…

The object of debugging is then to locate the instruction which causes the crushing of the memory JEVEUX. For that, one acts by successive iterations.

#### **1st stage**

One locates the guilty order while using **BEGINNING** (DEBUG= F (JXVERI=' OUI'))

#### **2nd stage**

One overloads (in debug mode) the routine  $op00i j$  corresponding to the quilty order while it "truffant" of **cal jxveri('',' ')** :

```
subroutine op00ij(...)
 …
         cal jxveri('','')
         block 1
         cal jxveri('','')
         block 2
         cal jxveri('','')
         block 3
         cal jxveri('','')
end
```
*Warning : The translation process used on this website is a "Machine Translation". It may be imprecise and inaccurate in whole or in part and is provided as a convenience. Copyright 2019 EDF R&D - Licensed under the terms of the GNU FDL (http://www.gnu.org/copyleft/fdl.html)*

*Titre : Pour déboguer Code\_Aster Date : 21/12/2017 Page : 16/20 Responsable : DE SOZA Thomas Clé : D1.05.01 Révision :*

*213bbe81a614*

During the execution of the code thus overloaded, the code will stop in fatal error with the 1st call to jxveri culprit. If for example, it takes place at the end of block 2 (one knows the line thanks to "traceback" printed by the debugger "*post-mortem*"), then, one reiterates the process while adding "cal jxveri" between the various instructions of block 2. And so on…

In practice, the process converges rather quickly towards the faulty instruction.

*Responsable : DE SOZA Thomas Clé : D1.05.01 Révision :*

*Titre : Pour déboguer Code\_Aster Date : 21/12/2017 Page : 17/20 213bbe81a614*

## **4 Other tools**

In this part, one describes some tools which also make it possible to find *bugs* or to flush out abnormal behaviors:

- Option "- Checkbounds" compilers
- Comparison of 2 versions different from *Code\_Aster*

## **4.1 Going beyond tables ( - CheckBounds)**

The compilers have tools making it possible to instrument the code to detect static goings beyond tables (one of the types of *bugs* difficult to find in FORTRAN).

To use these features, one needs recompiler the routines suspect with these options (it is necessary for that to modify it  $config.txt$  and to put it in Data in the mitre Overloads) then to carry out the code. If a going beyond occurs, a fatal error with a message will occur.

```
Syntax:
GCC (q77): - fbounds-check
Intel (ifort): - CB
```
### *Note:*

*Routines using the COMMON JEVEUX ( ZI , ZR ,…) with - CB cannot be compiled because then the execution stops quickly because of the overflow of table ZI (1) .*

*As a result, the use of - CB is a little complicated: it is necessary to juggle with 2 files config.txt and to preserve the files .o .* 

*Interest of - CB is not enormous because this mechanism does not detect all crushings of tables. So that crushing is detected, it is necessary that the table is local (thus dimensioned in "hard"), or although it is a table argument declared with its exact length (and name not (\*) ). Other interest of - CB is the detection of crushings of the character strings because in FORTRAN the length of a chain is attached to the chain. Therefore one can make len (chain) on a chain which one received in argument (whereas one cannot make len () ).*

*Titre : Pour déboguer Code\_Aster Date : 21/12/2017 Page : 18/20 Responsable : DE SOZA Thomas Clé : D1.05.01 Révision :*

*213bbe81a614*

GCC (g77): - fbounds-check

- fbounds-check

- FORTRAN-bounds-check

Enable generation of run-time checks for array subscripts and substring start and end points against the (locally) declared minimum and maximum been worth.

The current implementation use the "libf2c" library routine "s\_rnge" to print the diagnosis.

However, whereas f2c generates has individual check per reference for has multidimensional array, of the computed offset against the valid offset arranges (0 through the size of the array), g77 generates has individual check per sub ‐ script expression. This wrestle sum boxes of potential bugs that f2c does not, such ace references to below the beginning of year assumed-size array.

g77 also generates checks for "CHARACTER" substring references, something f2c currently does not C.

Use the new - FORTRAN-bounds-check option to specify bounds-checking for only the FORTRAN codes you are compiling, not necessarily for code written in other languages.

Note: To provide more detailed information one the offending subscript, g77 provides the "libg2c" run-time library routine "s\_rnge" with somewhat differentlyformatted information. Here' s.a sample diagnosis: Out Subscript of arranges one spins line 4, procedure rnge. F90/bf. Attempt to access the 6-HT element of variable B [subscript-2-of-2]. Aborted

The above message indicates that the offending source line is line 4 of the file rnge. F90, within the program links (gold statement function) named bf. The offended array is named B. The offended array dimension is the second for has two-dimensional array, and the offending, computed subscript expression was -6.

For has "CHARACTER" substring reference, the second line has this appearance: Attempt to access the 11-HT variable element of has [start-substring].

This indicates that the offended "CHARACTER" variable gold array is named has, the offended substring position is the starting (leftmost) position, and the offending substring expression is 11.

(Ideal Though the verbage of "s\_rnge" is not for the purpose of the g77 to compile, the above adequate information should provide diagnosis abilities to it users.)

Somme of thesis C not work when compiling programs written in FORTRAN:

 $Intel$  (ifort):  $-CB$ 

- CB Performs run-time checks one whether array subscript and substring references are within declared bounds (same ace the - check bounds option).

Example of detection of error:

*Titre : Pour déboguer Code\_Aster Date : 21/12/2017 Page : 19/20 Responsable : DE SOZA Thomas Clé : D1.05.01 Révision :*

## *Code\_Aster Version default*

*213bbe81a614*

forrtl: severe (408): extremely: (2): Subscript #1 of the array RESU has been worth 4 which is greater than the upper bound of 3

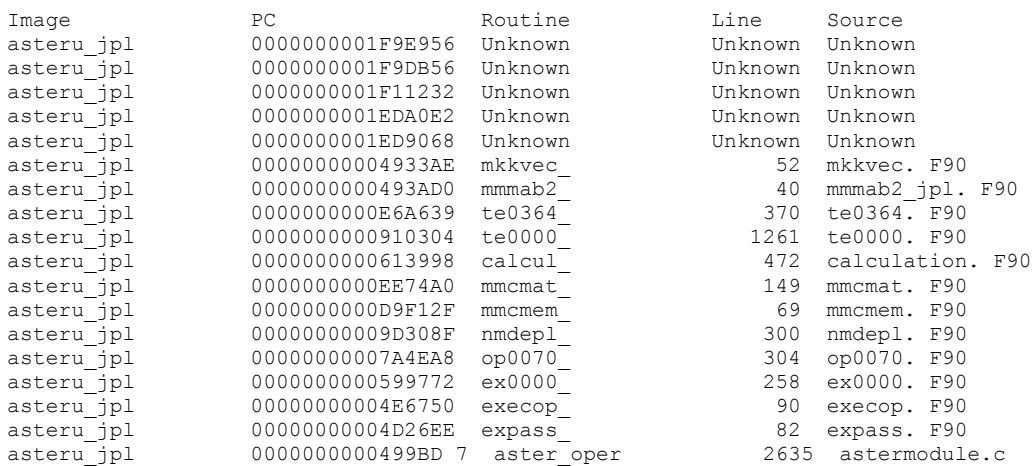

## **4.2 Comparison of 2 versions different from** *Code\_Aster*

It happens sometimes that two executions different from *Code\_Aster* lead to different results.

That can occur:

- With the same version of the code on two different platforms.
- With two different versions ( $NR$  and  $N+1$ ) on the same platform
- With the same version but with the two achievable ones "debug" and "nodebug"
- …

The problem to be solved is then to identify the piece of code which has a different behavior for the two executions. To locate the problem, one can start intermediate impressions at some "strategic" places of the code:

- at the time of each call to elementary calculations (routine calculation. F90)
- at the time of each call to the routine of resolution of system linear (routine  $resoud. F90)$

By doing one  $diff$  (or one  $tkdiff$ ) on the 2 produced files message, one can locate the place where the 2 versions diverge.

#### **Implementation**

To start these impressions, the routine should be overloaded calculation. F90 and/or resoud. F90.

One modifies the source then by forcing the variable: DBG=.TRUE..

That then involves additional impressions in the file message.

### **routine calculation. F90**

For example, impressions of the routine calculation. F90 during the calculation of option AMOR\_ACOU are:

1 &&CALCUL|IN |PGEOMER | E-MAIL .COORDO .VALE | LONMAX=... | SOMMR= 0.58898033E+03<br>2 &&CALCUL|IN |PIMPEDC | IMPEACOU.CHAC.IMPED.VALE | LONMAX=... | SOMMR= 0.13370000E+04 2 &&CALCUL|IN |PIMPEDC | IMPEACOU.CHAC.IMPED.VALE | LONMAX=… | SOMMR= 0.13370000E+04 3 &&CALCUL|IN |PMATERC | CHAMPMAT.MATE\_CODE .VALE | LONMAX=… | SOMMI= 743107436 4 &&CALCUL OPTION=AMOR ACOU ACOU FACE8 182 5 &&CALCUL|OUTG|PMATTTC | \_9000024.ME001 .RESL | LONMAX=… | SOMMR= 0.74828831E-04 6 &&CALCUL|OUTF|PMATTTC | \_9000024.ME001 .RESL | LONMAX=… | SOMMR= 0.74828831E-04

*Titre : Pour déboguer Code\_Aster Date : 21/12/2017 Page : 20/20 Responsable : DE SOZA Thomas Clé : D1.05.01 Révision :*

*213bbe81a614*

*default*

Lines 1.2.3 correspond to the 3 parameters  $\sin$  of this option. For each parameter, one prints information on the field associated with this parameter: name of the field, LONMAX of the object containing the values of the field,… and "summarized" (column SOMMR or SOMMI) of the values of the field.

Line 4 indicates that the ligrel on which calculateis calculated contains a grel of elements of the type ACOU FACE8 and that the routine te00ij. F90 called is it te0182.F90.

Lline 5 has informs about the "out" field PMATTTC after elementary calculations of the grel ACOU FACE8 (thus of te0182.F90).

Lines 4 and 5 can be repeated if there is several grel in the ligrel.

Line 6 informs at once "out" after the calculation of all grel.

It can happen that the impressions show that although the fields  $\lceil \cdot \cdot \rceil \cdot n$  of an elementary calculation are identical, the fields "out" differ. It is known whereas the problem relates to a precise elementary calculation: OPTION type element and number of the routine  $te00ij.F90$ .

Note:

*When a field is of whole type, real or complex, the number summarizing the field (SOMMI or SOMMR) is a number obtained in "summoning" the values of the field. Actually, light "a skew" is introduced to allow the detection of a permutation of the values: the vector (1 2 3 4) will lead in general to one SOMMI different from (2 3 1 4).*

*For the fields of the type CHARACTER , one makes a whole sum ( SOMMI ) by transforming each character into entirety (function ICHAR).*

*Caution : a field "in" is almost always different between two executions, it is "the coded" material field ( 'PMATERC' ) : it contains addresses JEVEUX who do not have any raison d'être identical. Other objects JEVEUX also almost always have different contents with each execution, they are the objects .TITR who contain the date of the execution in general.*

*Detail: For each object JEVEUX "summarized", one prints: its name, its "amount" (SOMMI or SOMMR) its LONMAX, its LONUTI, its TYPE (R/C/I/K8/…), a code\_retour IRET (if iret/= 0, the object JEVEUX is in a doubtful state) as well as a number IS UNAWARE OF which counts the values "ignored" in the sum (SOMMI or SOMMR). The ignored values are the values 'Not' or invalids (to make the sum): R8MAEM ()*, R8VIDE (), ISMAEM (),...

**routine resoud.F90**

Impressions of the routine resoud.F90 are:

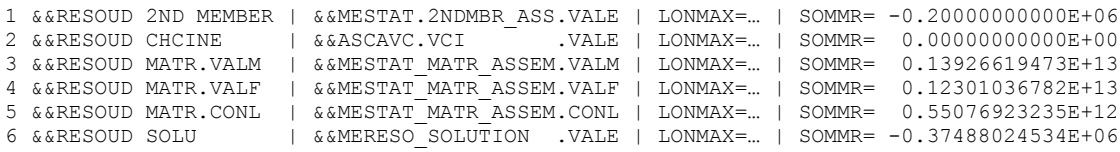

Line 1: second member of the linear system

Line 2: values of the eliminated imposed degrees of freedom (char cine)

Line 3: values of the initial matrix (before factorization)

Line 4: values of the factorized matrix

Line 5: value of the coefficient of conditioning of Lagranges (ddls imposed dualized)

Line 6: values of the solution

If line 1 differs, the problem comes from the manufacturing of the second member of the system. If only line 4 differs, that translated a problem of factorization (routine  $preres.F90)$ ) If only line 6 differs, the problem comes from the resolution (routine resoud.F90).